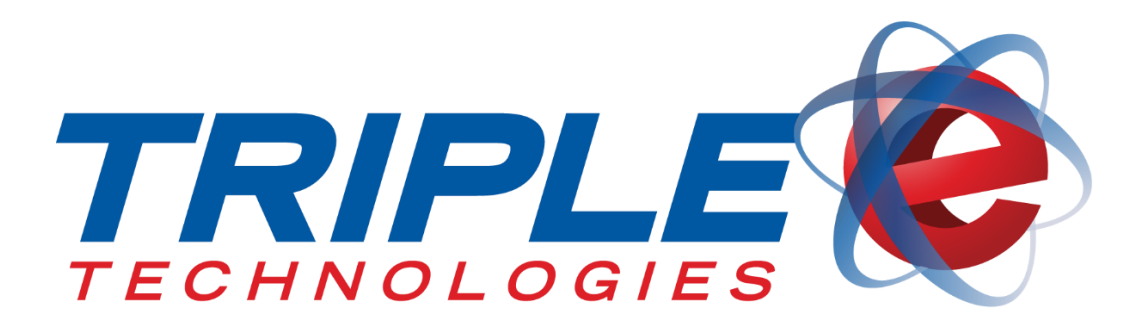

# **Navigator Subcompact Installation Guide**

Triple E Technologies, LLC Version 08-100-009.01

Triple E Technologies, LLC P.O. Box 2677 Post Falls, ID 83877 Phone: 208.777.9300 | Fax: 208.777.9304

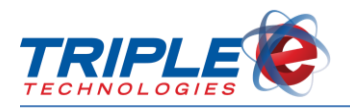

#### **© 2018 Triple E Technologies, LLC**

All rights reserved. No parts of the content of this work may be reproduced or transmitted in any form without the written permission of Triple E Technologies, LLC.

The information in this document is subject to change without notice. Although Triple E Technologies, LLC has attempted to ensure the accuracy of the contents of this document, this document may include errors or omissions. The examples and sample programs are for illustration only and may not be suited to your purpose. You should verify the applicability of any example or sample program before placing the software into productive use. The examples in this document may not exactly replicate your system configuration, but the functions will remain the same.

The Triple E Technologies, LLC logo and OneTouch DataManager are registered trademarks of Triple E Technologies, LLC. All other brand names and trademarks associated with Triple E Technologies, LLC products and services are trademarks of Triple E Technologies, LLC. All other brand names and trademarks in this document are the property of their respective owners.

Comments, questions, or concerns? Please email all inquiries to [helpdesk@e3tek.com](mailto:helpdesk@e3tek.com)

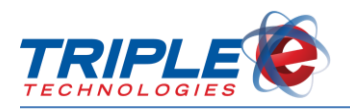

# **Table of Contents**

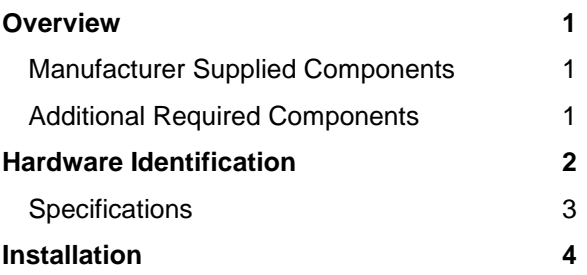

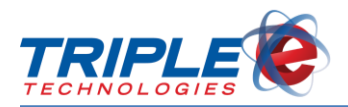

## <span id="page-3-0"></span>**Overview**

The Navigator Subcompact will arrive fully assembled. This guide details the procedures for connecting necessary components and peripherals to the unit.

#### <span id="page-3-1"></span>**Manufacturer Supplied Components**

The Navigator Subcompact is shipped with the manufacturer supplied components listed below:

- 1. Dell OptiPlex 3050 Micro computer
- 2. Keyboard
- 3. Mouse
- 4. AC power cord
- 5. VGA adaptor

### <span id="page-3-2"></span>**Additional Required Components**

- 1. Cat6 cable
- 2. 9-pin serial adaptor
- 3. VGA cable
- 4. Gigabit network switch

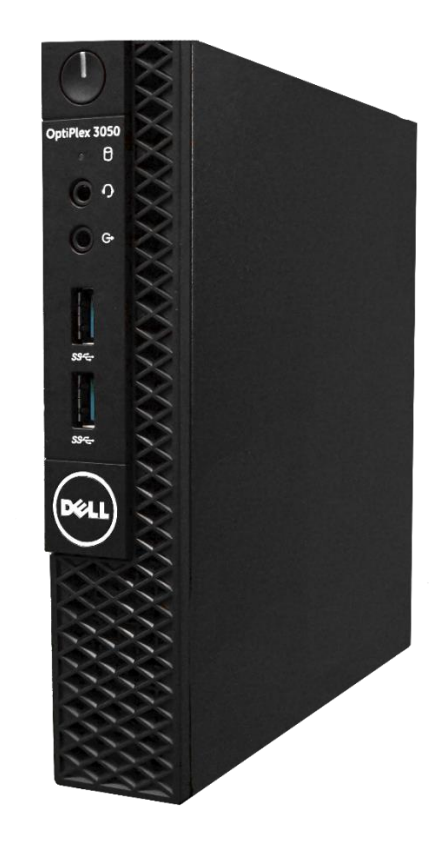

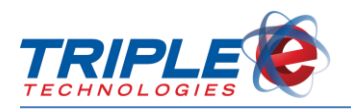

## <span id="page-4-0"></span>**Hardware Identification**

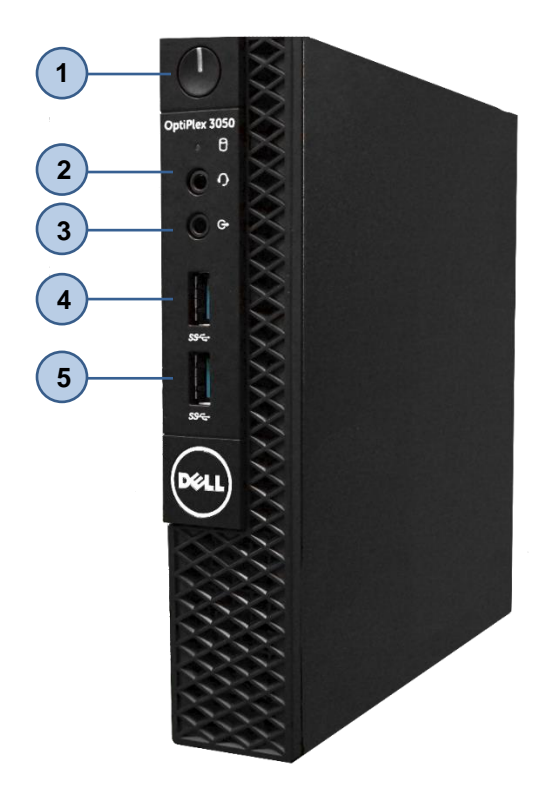

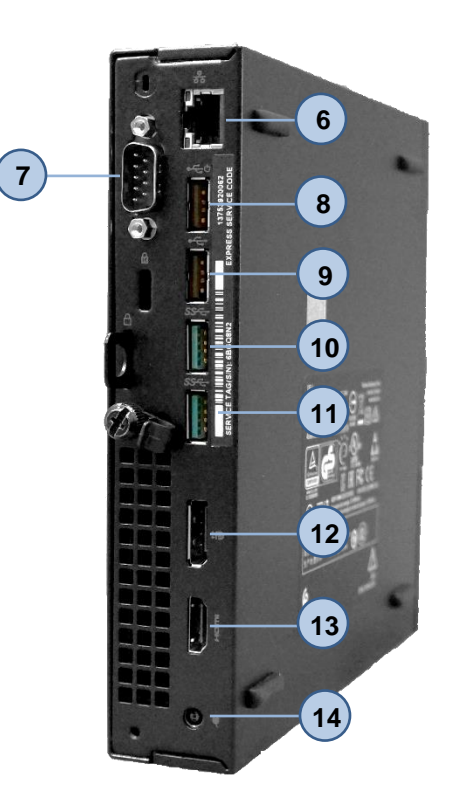

- 1. Power Button
- 2. Universal Audio Jack
- 3. Line Out
- 4. USB 3.1 Gen 1 Port
- 5. USB 3.1 Gen 1 Port
- 6. RJ-45 port
- 7. Serial port
- 8. USB 2.0 Port
- 9. USB 2.0 Port
- 10. USB 3.1 Gen 1 Port
- 11. USB 3.1 Gen 1 Port
- 12. DisplayPort 1.2
- 13. HDMI 1.4
- 14. Power port

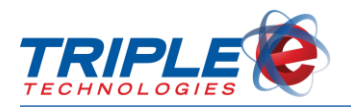

### <span id="page-5-0"></span>**Specifications**

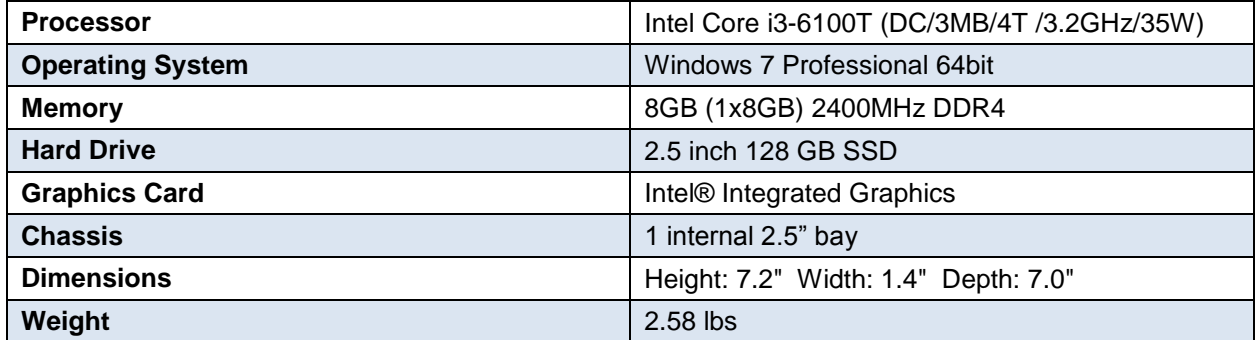

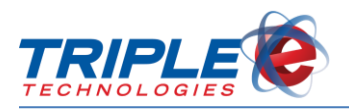

### <span id="page-6-0"></span>**Installation**

1. Insert Cat6 cable into 9-pin serial adaptor. | 2. Connect serial adaptor to serial port.

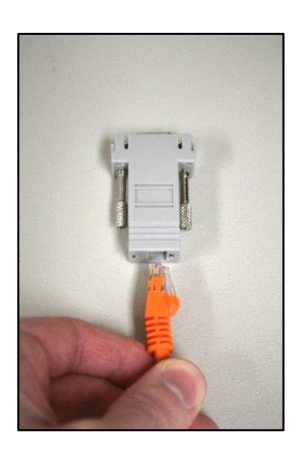

3. Connect the other end of Cat6 cable to fuel controller (port number varies depending on your dispenser brand).

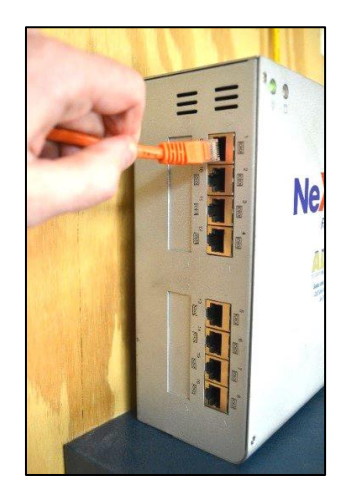

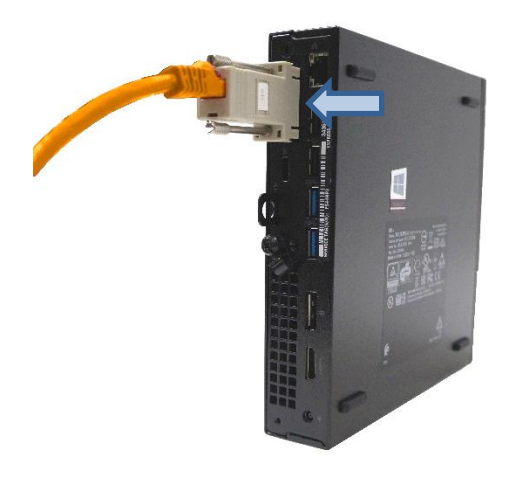

4. Connect Cat6 Ethernet cable (not supplied) to RJ-45 network port.

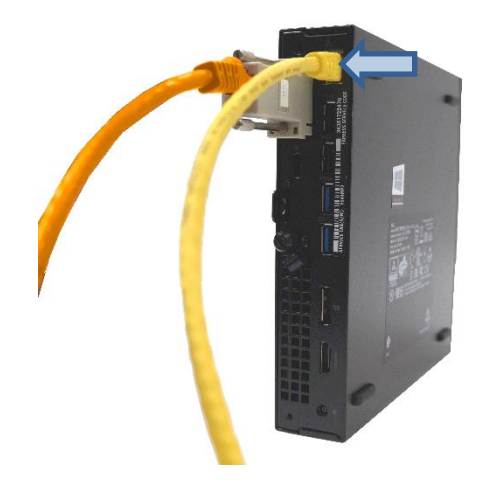

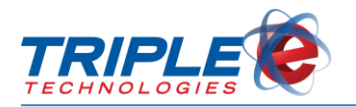

5. Connect the other end of Ethernet cable to network switch.

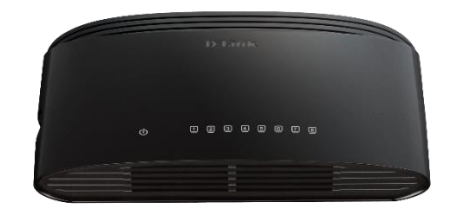

6. Connect power cable to power port, then connect other end of power cord to a power supply.

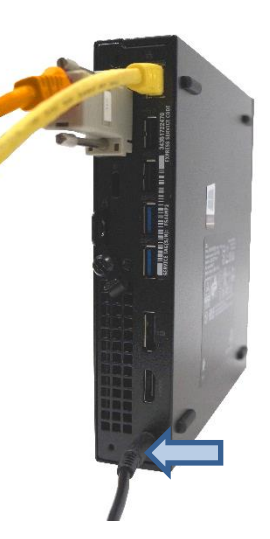

- 7. Connect VGA cable (not supplied) to VGA display adaptor.
- 8. Connect VGA adaptor to DisplayPort 1.2.

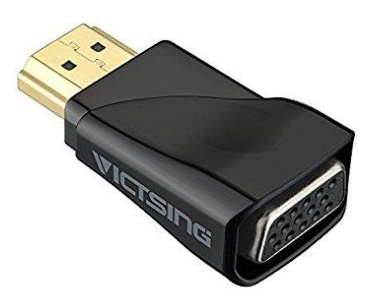

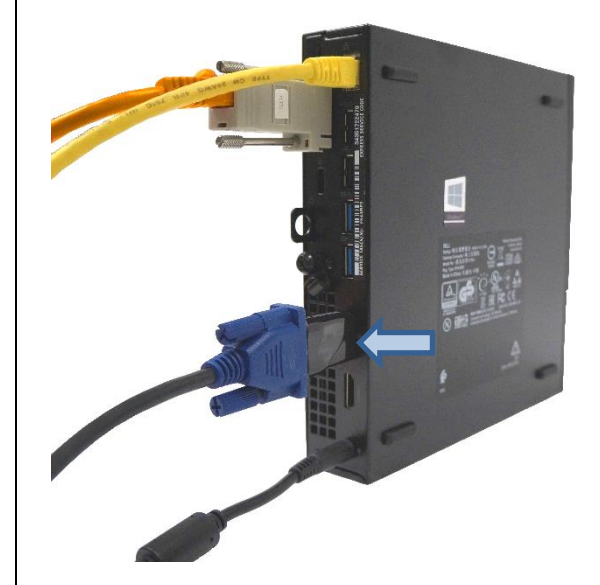

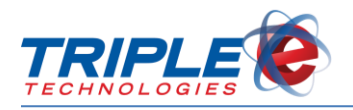

9. Connect mouse and keyboard to available USB ports.

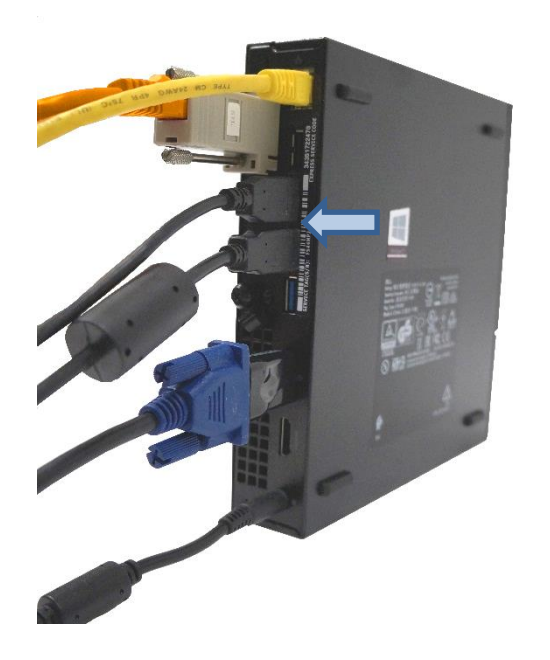

10. Press power button to power on Navigator Subcompact Site Controller.

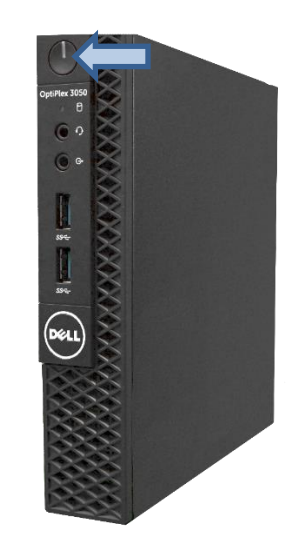

#### **- END INSTALLATION -**

Your Navigator Subcompact Site Controller is now ready for use. Please contact Triple E Customer Support by phone at (888) 407-6077 or by email at [helpdesk@e3tek.com](mailto:helpdesk@e3tek.com) for assistance configuring the Navigator software.